工业以太网PoE交换机

快速安装指南

TL-SG2105P工业级

扫一扫 下载TP-LINK商云APP 便捷管理交换机

7103506160 REV2.0.1

# 产品介绍

# 产品外观

1

TP-LINK工业以太网交换机专为在恶劣的工业环境下可靠稳定的运行 而设计,并提供了一套经济有效的解决方案。 工业以太网PoE交换机支持IEEE 802.3, IEEE 802.3u, IEEE 802.3x,

IEEE802.3ab, IEEE 802.3z, IEEE 802.3af, IEEE 802.3at协议,支持千兆 SFP端口和10/100/1000Mbps RJ45口,全双工/半双工,自动翻转 MDI/MDIX,自动侦听。

工业以太网PoE交换机提供48 VDC(44-57 VDC)冗余电源输入,可同 时接入三路直流电源,工作温度-40~75°C,金属壳防护等级IP30, 在艰苦的工业环境中足够结实耐用。

为了在不同的工业环境应用中提供更多的用途,工业以太网交换机可 以通过面板的拨码开关开启或禁用广播风暴保护功能。

工业以太网交换机可以方便地进行DIN导轨安装以及安装在配电箱 中,DIN导轨安装和IP30的带LED指示灯的金属壳让工业级以太网交 换机即插即用变得简单可靠。

#### 交换机目前具体包含型号如下:

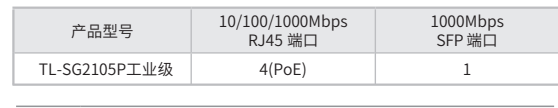

警告:在居住环境中,运行此设备可能会造成无线电干扰。

## 物品清单

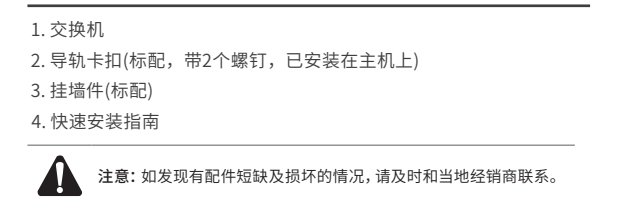

# 产品尺寸

单位:mm(inch)

扫描此处二维码 可查看产品相关 安规符号释义

 $-38.0(1.5)$ 

**TP-LINK** 

 $PMSI HUI$ 

 $\frac{2}{\sqrt{2}}$ 

TL-SG2105P工业线

而為

ПÌ.

 $\overline{0}$ 

137.0(5.4)

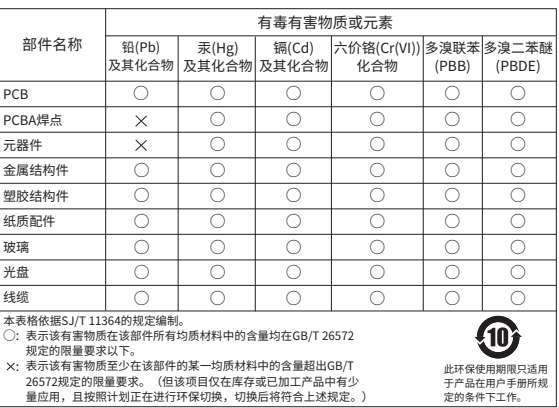

产品合格证 已检验

# 声明

Copyright © 2023 普联技术有限公司版权所有。

扫一扫 关注微信公众号 获取更多帮助

未经普联技术有限公司明确书面许可,任何单位或个人不得擅自仿制、复 制、誊抄或转译本指南部分或全部内容,且不得以营利为目的进行任何方式 (电子、影印、录制等)的传播。

TP-LINK® 为普联技术有限公司注册商标。本指南提及的所有 商标,由各自所有人拥有。

本指南所提到的产品规格和资讯仅供参考,如有内容更新,恕不另行通知。 除非有特殊约定,本指南仅作为使用指导,所作陈述均不构成任何形式的担保。

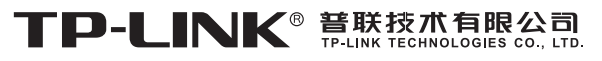

公司地址:深圳市南山区深南路科技园工业厂房24栋南段1层、3-5层、28栋北段1-4层 公司网址:http://www.tp-link.com.cn 技术支持E-mail:smb@tp-link.com.cn 技术支持热线:400-8863-400

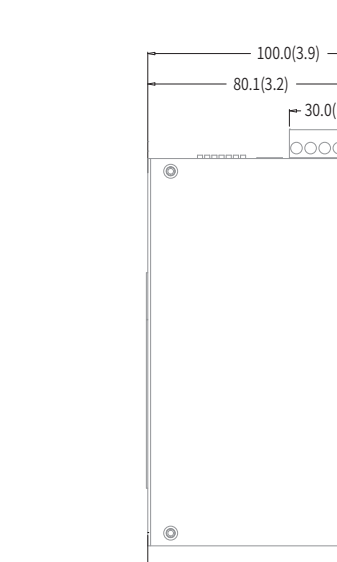

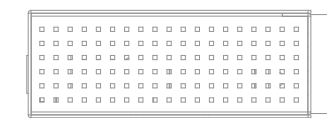

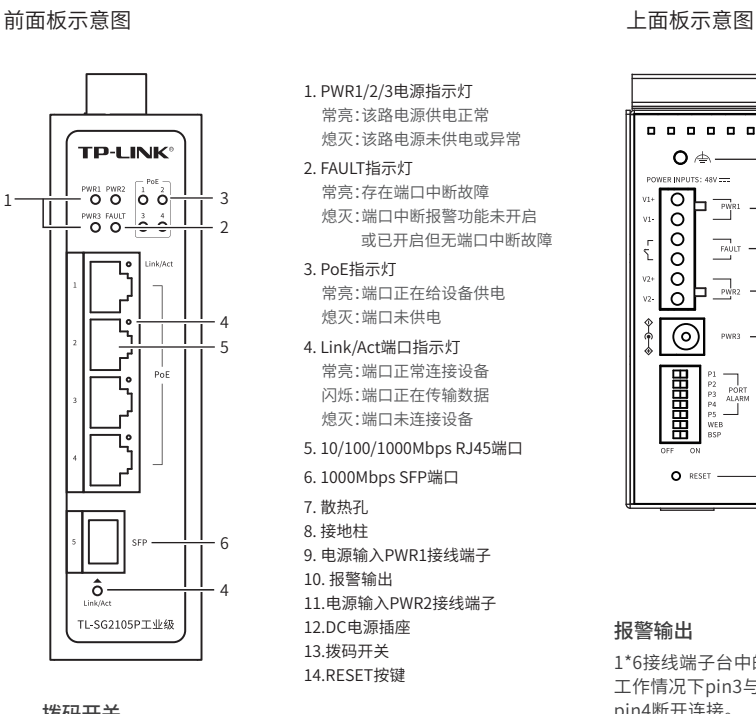

拨码开关 下面是拨码开关功能详细介绍。

ô-TL-SG2105PT业级

**TP-LINK®** 

OOOOO

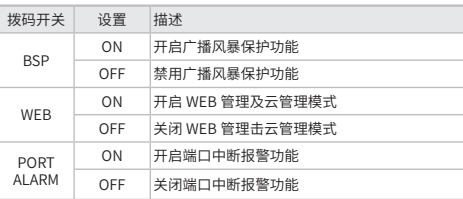

 $-17.0(0.7)$ 

 $_{\odot}$ 

 $\circ$ 

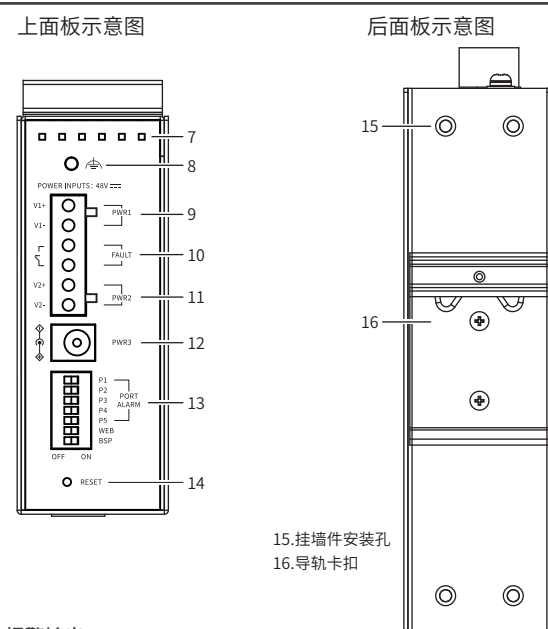

#### 报警输出

1\*6接线端子台中的pin3/pin4用来输出继电器报警信号。产品正常 工作情况下pin3与pin4连接在一起,继电器输出报警信号时pin3与 pin4断开连接。

.<br>满足以下两个条件中的任意一个,继电器输出报警信号: (1)正常供电的电源小于2路;

(2)端口中断故障报警功能开启,且对应端口出现中断故障。

#### WEB管理模式及云管理模式

TL-SG2105P工业级可拨动顶部拨码开关至WEB位以开启Web管理 及云管理功能,TL-SG2105P工业级支持灵活的802.1Q VLAN、端 口监控、端口汇聚、QoS、带宽控制等基础网络管理功能,可轻松 实现对网络的管理和维护,满足不同场景下的多种业务需求。

# 导轨安装

55.0 [2.17]

 $-28.0$  [1.10]-

 $\circledcirc$  $\circledcirc$ 

Ă9.0 [Ă0.35]

17.0 [0.67]

16.0 [0.63]

 $4.0 \ln \sqrt{161}$ 

#### 说明:出厂时铝合金导轨卡扣已经固定到交换机的后面板。如需重新  $\mathbb{Z}_{\mathbb{Z}}$ 安装导轨卡扣,请先确保金属弹簧位于顶部。

1. 将DIN导轨的顶部插入金属弹簧下方的槽口中,如下图所示。

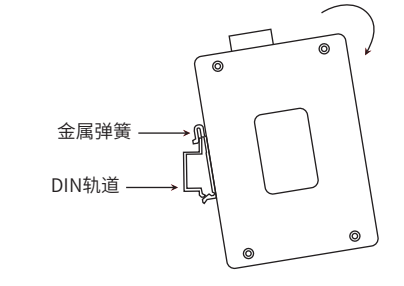

2. 将交换机迅速旋转按入DIN导轨, 如下图所示位置。

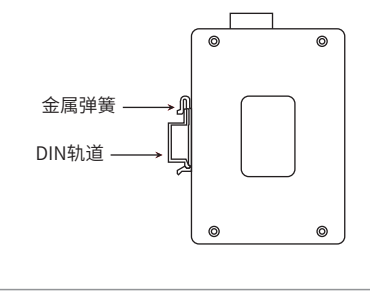

说明:  $\mathbb{Z}_{\mathbb{Z}}$ 如想从DIN轨道上移除本产品,需先从顶部往下按压弹簧,然后 旋转本产品并移除。

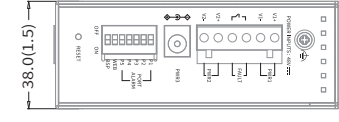

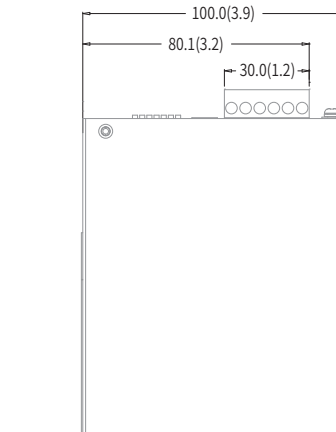

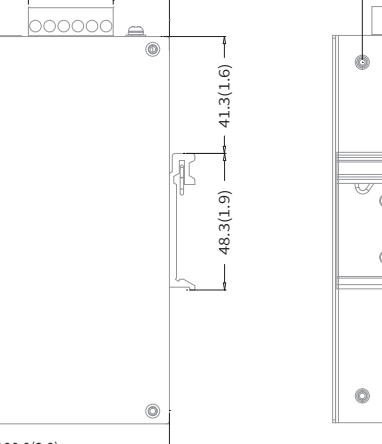

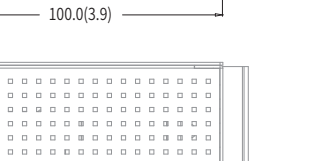

有些应用场景,交换机挂在墙上会更方便,以下是交换机挂墙安装步骤。

### 1. 拆下交换机后面板上的导轨卡扣。

2. 按下图所示安装挂墙件到交换机上。

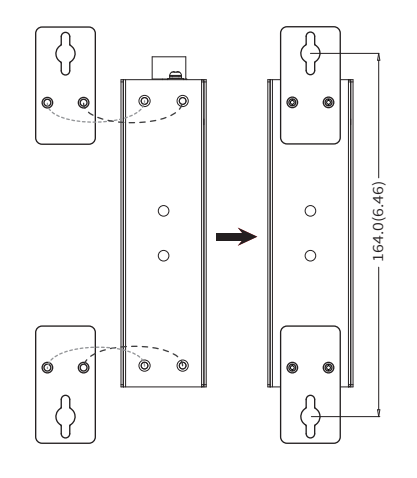

3. 将交换机壁挂安装在墙上需要2个挂墙螺钉,如下图所示。 (注:4mm<螺头直径<9mm,螺纹直径<4mm) 使用安装好挂墙件的交换机,标记2个挂墙螺钉的正确位置(如 上图所示,2个挂墙螺钉的竖直距离应为164.0mm/6.46inch)。

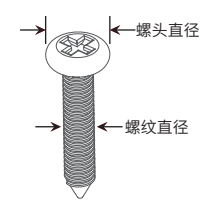

1. 确保交换机已连接网络,可实现互联网通信。

 $\mathbb{Z}$ 说明:您也可打开浏览器访问 https://smbcloud.tp-link.com.cn/login.html,在商用 云平台内,依次点击项目>>设备管理>>添加网络设备。

2.扫描TP-LINK商云二维码,下载安装TP-LINK商云APP并注册。

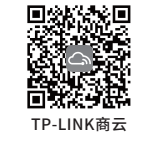

3.登录进入TP-LINK商云APP后,可通过局域网、设备ID二维码等方式添加 交换机,添加成功后即可随时随地便捷管理设备。

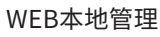

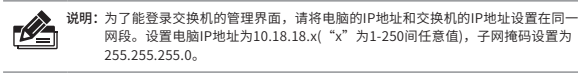

1. 普通PC使用网线正确连接交换机任意一个RJ45端口。

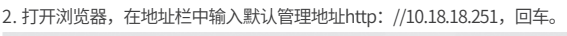

地址(D) 合 http://10.18.18.251

- 3. 首次登录需自行设置管理员账号,依次输入用户名及密码,点击确认。 后续登录时,使用该账号进入配置界面。
- 4. 登录进入交换机管理界面首页后,点击左上角本公司的商标,可方便地 访问本公司商用网络首页 (http://smb.tp-link.com.cn),点击主页左 侧的主菜单栏即可进行相应功能的配置。
- 4. 在固定螺钉到墙体之前,请通过将螺钉插入挂墙件的一个锁孔中, 确保螺钉头和柄的尺寸合适。
- 固定螺钉到墙体时,不要将螺钉完全拧进去,需留出2毫米左右的空 间,以便在墙体和螺钉之间滑动壁安装面板。
- 5. 将螺钉固定到墙体后,将2个螺钉头穿过锁孔的大部分,然后将交换机 竖着放置,如下图所示。最后拧紧2个螺钉以增加稳定性。

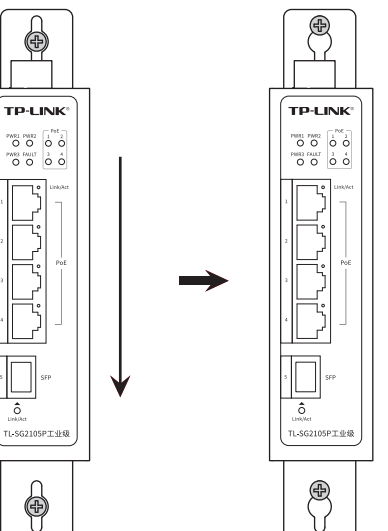

# 布线要求

- 注意
- 在断开模块或电线之前,请先关闭电源。 ■ 请使用正确的电源电压。产品标贴上有列出正确的电源电压,不要 使用大于产品标贴上规定的电压。
	- 设备电源必须由满足GB4943.1的直流电源提供。

#### 注意:

-=----<br>■ 计算每个电源线和公共线中的最大可能电流。 遵守所有电气规范, 规定每个导线尺寸允许的最大电流。 ■ 如果电流超过最大额定值,线路可能过热,会对设备造成严重损 坏。

#### 布线要求如下:

- 1. 使用单独的路径布置电源和设备的线缆。如果电源线和设备接线路 径必须交叉,请确保导线在交点处垂直。 注意:不要在同一导线管上运行信号或通信线路和电源接线。为了
- 避免干扰,具有不同信号特性的导线应该分开布置。 2. 可以使用通过导线传输的信号类型来确定哪些电线应该保持分开。
- 经验法则是:具有相似电气特性的配线可以捆扎在一起。
- 3. 保持输入接线和输出接线分开。
- 4. 建议必要时将布线标记到系统中的所有设备上。

冗余电源输入接线

交换机提供三路冗余电源输入,接线端子的两个电源输入以及DC-JACK可以同时连接到DC电源上。如果一个或两个电源失效,剩下的 电源会仍能正常为交换机供电,保证交换机维持正常的工作状态。

交换机顶板上的6针接线端子的顶部两个触点和底部两个触点用于交 换机的两个DC输入。接线端子示意图如下所示。

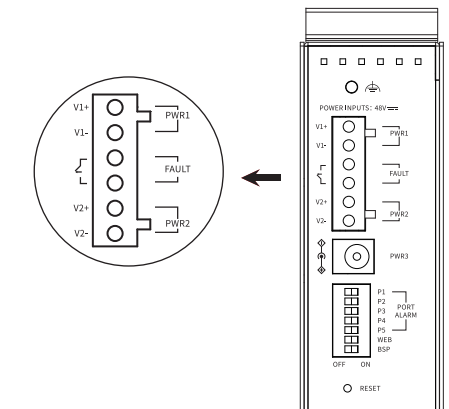

- 1. 将负/正DC线插入接线端子的V-/V+端子。
- 2. 为了防止DC电线松动,请使用小平刃螺丝刀拧紧接线端子前面的线 夹螺丝。
- 3. 将塑料端子块连接器插入位于交换机顶板上的接线端子。

注意:请勿将交换机DC电源口朝下,将DC电源连接到交换机输入端前, 请确保DC电源电压是稳定的。

尊敬的客户,您好!

承蒙惠顾TP-LINK产品,谨致谢意!为保障您的权益,请您在购机后仔细阅读以下内容:

- 一. 下列情况不属于免费维修范围,普联技术有限公司可提供有偿服务,敬请注意:
- 已经超出保换、保修期限;
- 未按使用说明书要求安装、使用、维护、保管导致的产品故障或损坏; 擅自涂改、撕毁产品条形码;
- 未经普联技术有限公司许可,擅自改动本身固有的设置文件或擅自拆机修理;

意外因素或人为行为导致产品损坏,如输入不合适电压、高温、进水、机械破坏、

- 摔坏、产品严重氧化或生锈等;
- 客户发回返修途中由于运输、装卸所导致的损坏;
- 因不可抗拒力如地震、火灾、水灾、雷击等导致的产品故障或损坏; 其他非产品本身设计、技术、制造、质量等问题而导致的故障或损坏。

#### 二. 技术支持和软件升级服务:

在您送修产品之前,请致电我公司技术支持热线:400-8863-400,以确认产品故障。 您也可以发送邮件至**fae@tp-link.com.cn**寻求技术支持。同时我们会在第一时间 内将研发出的各产品驱动程序、最新版本升级软件发布在我们的官方网站: **www.tp-link.com.cn**,方便您免费下载。

更多详细资料请查询TP-LINK官方网站 三. TP-LINK产品售后服务承诺:三年保修

### 特别说明:

- 外置电源保换期为1年,电池保换期为6个月,鼠标保换期为3个月。如因用户使用不 当或意外因素,造成电源适配器或电池有明显的硬物损伤、裂痕、断脚、严重变形,电 源线破损、断线、裸芯等现象则不予保换,用户可另行购买。
- 保修保换仅限于主机,包装及各类连线、软件产品、技术资料等附件不在保修保换范 围内。无线外置天线及光纤头元器件保修期为3个月。
- 若产品购买后的15天内出现设备性能问题,且外观无划伤,可直接更换新产品。在免 费保换期间,产品须经过普联技术有限公司检测,确认故障后,将更换同一型号或与 该产品性能相当的返修良品,更换下来的瑕疵产品归普联技术有限公司所有;无故障 产品,将原样退回。
- 在我们的服务机构为您服务时,请您带好相应的发票和产品保修卡;如您不能出示以 上证明,该产品的免费保修期将自其生产日期开始计算。如产品为付费维修,同一性 能问题将享受自修复之日起三个月止的免费保修期,请索取并保留好您的维修凭证。
- 经普联技术有限公司保换、保修过的产品将享受原始承诺质保的剩余期限再加三个月 的质保期。
- 返修产品的邮寄费用由发送方单向负责。
- 经销商向您作出的非普联技术有限公司保证的其它承诺,普联技术有限公司不承担 任何责任。

#### 技术参数规格 云管理 产品保修卡

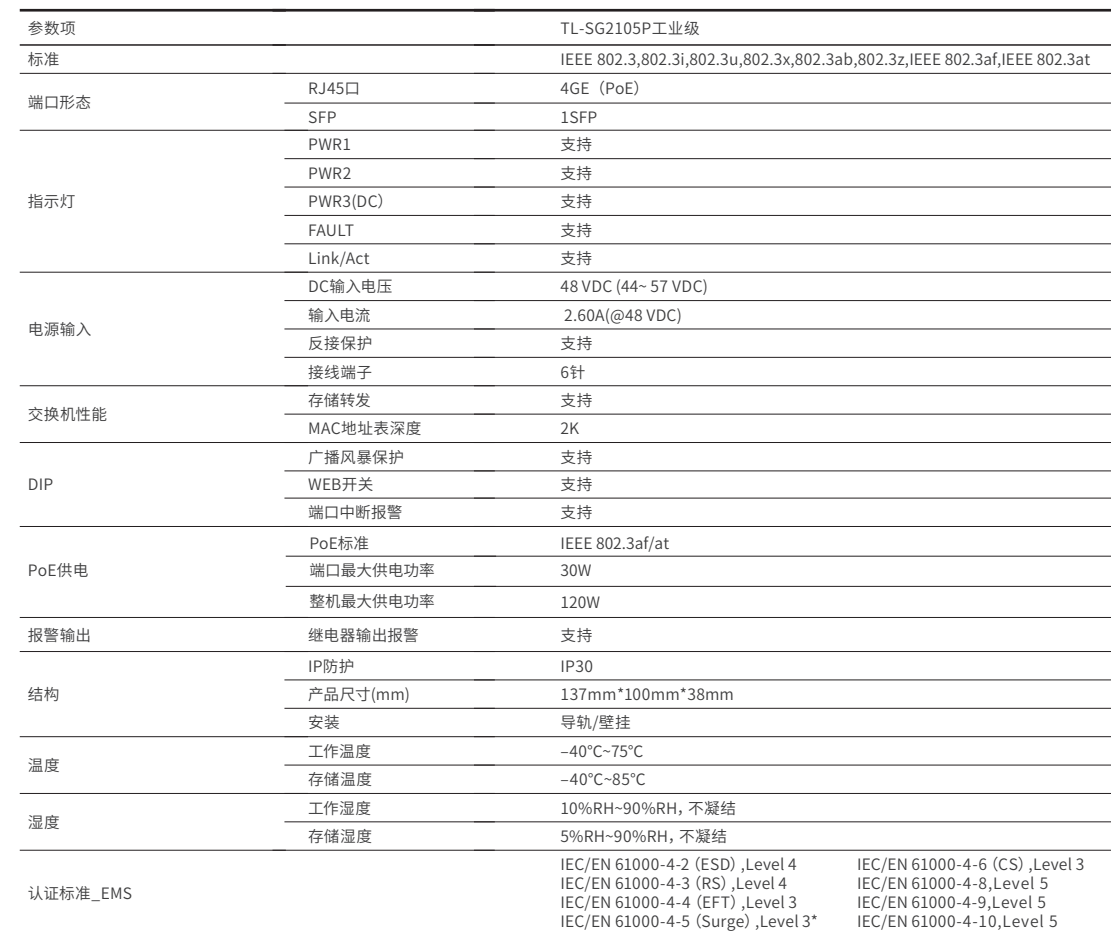